май 2021

# Инструкции (ръководство) за употреба на QIAsymphony® PAXgene® Blood ccfDNA Kit (CE-IVD)

192

Версия 1

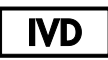

За инвитро диагностика

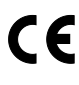

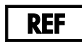

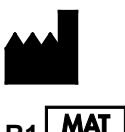

768566

PreAnalytiX GmbH, Feldbachstrasse, CH - 8634 Hombrechtikon, Switzerland

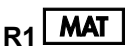

**R<sub>1</sub> MAT** 1123518BG

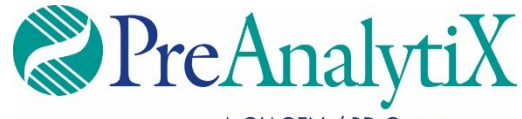

A QIAGEN / BD Company

Търговски марки: PAXgene®, PreAnalytiX® (PreAnalytiX GmbH); QIAGEN®, QIAcube®, QIAsymphony® (QIAGEN Group); Corning®, Falcon® (Corning, Inc.);<br>Eppendorf®(Eppendorf AG); SpeedVac® (Thermo Fisher Scientific или нейните дъщ в настоящия документ, дори ако не са изрично обозначени като такива, не се считат за незащитени от закона.

Ограничено лицензно споразумение за QIAsymphony PAXgene Blood ccfDNA Kit

Употребата на този продукт означава, че всеки купувач или потребител на продукта приема следните условия:

1. Продуктът може да се използва само по протоколите, предоставени с продукта и този наръчник, и само с компонентите, съдържащи се в набора. PreAnalytiX® не предоставя лиценз по никакви права върху своята интелектуална собственост за употребата или включването на приложените компоненти на този набор с компоненти, които не са включени в този набор, освен както е описано в протоколите, предоставени с продукта, този наръчник и допълнителните протоколи, които могат да се изтеглят от адрес **[www.qiagen.com](http://www.qiagen.com/)** и **[www.PreAnalytiX.com](http://www.preanalytix.com/)**.

- 2. Освен изрично посочените лицензи, PreAnalytiX не дава гаранция, че този набор и/или неговата употреба не нарушават правата на трети страни.
- 3. Този набор и неговите компоненти се лицензират за еднократна употреба и не могат да се използват повторно, обновяват или препродават.
- 4. PreAnalytiX изрично отхвърля всички други лицензи, посочени или подразбиращи се, с изключение на изрично заявените.

5. Купувачът и потребителят на набора се съгласяват да не предприемат и да не позволяват на други лица да предприемат стъпки, които могат да улеснят или да доведат до някое от действията, забранени по-горе. PreAnalytiX може да прилага забраните в настоящото Ограничено лицензно<br>споразумение във всеки съд и ще възстанови всички свои разходи за разследване и съде действие за прилагане на настоящото Ограничено лицензно споразумение или упражняване на всяко от своите права върху интелектуална собственост във връзка с набора и/или неговите компоненти.

За актуалните условия на лиценза вижте **[www.qiagen.com](http://www.qiagen.com/)** и **[www.PreAnalytiX.com](http://www.preanalytix.com/)**.

HB-2866-001 1123518 © 2021 PreAnalytiX GmbH, всички права запазени.

# Съдържание

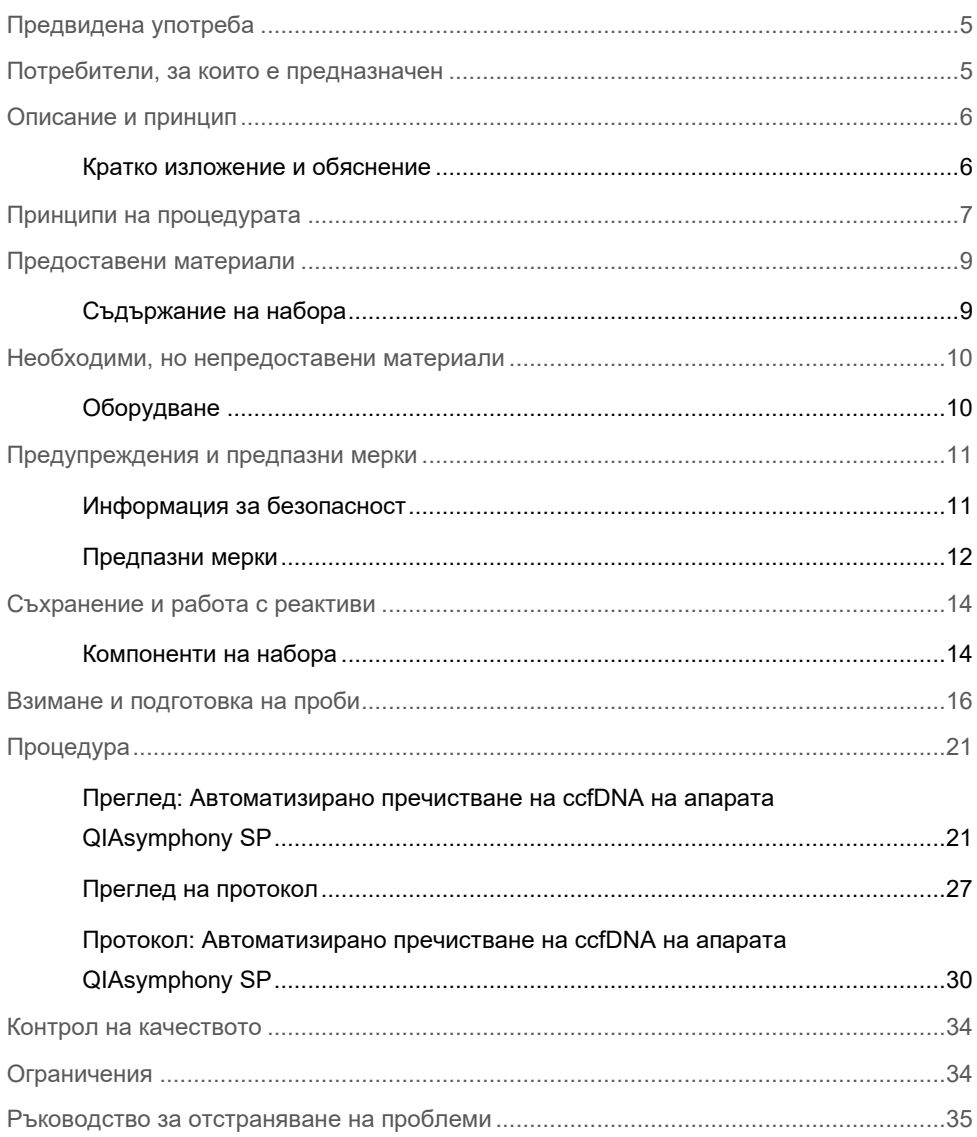

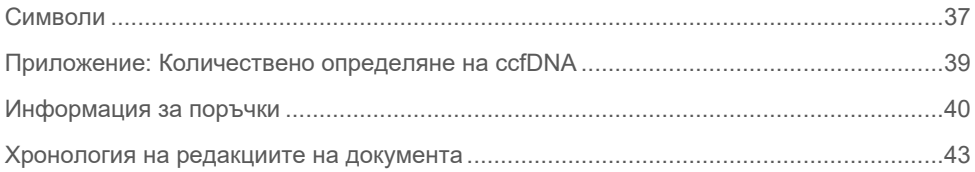

# <span id="page-4-0"></span>Предвидена употреба

QIAsymphony PAXgene Blood ccfDNA Kit (CE-IVD), за употреба на апарата QIAsymphony SP, е предназначен за автоматизирано изолиране и пречистване на безклетъчна ДНК в кръвообращението (circulating cell-free DNA, ccfDNA) от плазма, генерирана от човешка венозна цяла кръв, взета в епруветката PAXgene Blood ccfDNA Tube (CE-IVD).

QIAsymphony PAXgene Blood ccfDNA Kit (CE-IVD) използва технологията с магнитни частици за автоматично изолиране и пречистване на ccfDNA от човешка плазма.

QIAsymphony PAXgene Blood ccfDNA Kit (CE-IVD) е предназначен за инвитро диагностика и следва да се използва само от професионални потребители – например лаборанти и лекари, обучени в техниките на молекулярната биология.

### <span id="page-4-1"></span>Потребители, за които е предназначен

Този набор е предназначен за професионална употреба.

Продуктът може да се използва само от персонал, специално инструктиран и обучен в техниките на молекулярната биология и запознат с тази технология.

### <span id="page-5-0"></span>Описание и принцип

### <span id="page-5-1"></span>Кратко изложение и обяснение

Безклетъчната ДНК в кръвообращението (circulating cell-free DNA, ccfDNA) обикновено се намира в плазмата под формата на къси фрагменти (<1000 bp). Концентрацията на ccfDNA в плазмата обикновено е ниска (може да е в диапазон от 1 до 100 ng/ml) и варира значително според индивида. Обозначената с CE епруветка на PreAnalytiX PAXgene Blood ccfDNA Tube (CE-IVD) в комбинация с набора QIAsymphony PAXgene Blood ccfDNA Kit (CE-IVD) се състои от стандартизирана работна процедура за вземане, съхранение и транспортиране на кръв; стабилизиране на ДНК в затворена епруветка; и последващо изолиране на ccfDNA и пречистване от човешка плазма с помощта на апарата QIAGEN® QIAsymphony SP.

Предоставени са протоколите на апарата QIAsymphony SP за извличане на ccfDNA от 2,4 и 4,8 ml плазма, генерирана от епруветки PAXgene Blood ccfDNA Tubes (CE-IVD) чрез двойно центрофугиране. Плазмата се прехвърля и обработва във вторична епруветка върху апарата QIAsymphony SP.

Алтернативно протоколите за обработка на първична епруветка на апарата QIAsymphony SP са налични за начален обем на плазмата 2,4 и 4 ml. В този случай не е необходима втора стъпка на центрофугиране или прехвърляне на плазма във вторична епруветка.

Технологията с магнитни частици на набора QIAsymphony PAXgene Blood ccfDNA Kit позволява пречистване на висококачествена ccfDNA, в която няма протеини, нуклеази и други примеси. Инструментът QIAsymphony SP изпълнява всички стъпки от процедурата за пречистване. На един цикъл се обработват до 96 проби, на партиди от 24. За изолиране на геномна ДНК (genomic DNA, gDNA) от образуваното ядро от клетъчната фракция от кръв, събрана в епруветки PAXgene Blood ccfDNA Tubes (CE-IVD) в апарата QIAsymphony SP, вижте инструкциите, дадени в Инструкциите за употреба на PAXgene Blood ccfDNA Tube (CE-IVD) (**[www.PreAnalytiX.com](http://www.preanalytix.com/)**).

### <span id="page-6-0"></span>Принципи на процедурата

Технологията на апарата QIAsymphony SP съчетава скоростта и ефективността на пречистването на нуклеинови киселини на базата на анионен обмен с удобството на работата с магнитни частици [\(Фигура](#page-6-1) 1). Процедурата за пречистване е разработена, за да осигури безопасна и възпроизводима работа с потенциално инфекциозни проби и включва 3 стъпки: лизиране, свързване, промиване и елуиране [\(Фигура](#page-7-0) 2). Потребителите могат да избират различни входни обеми на аликвотната част.

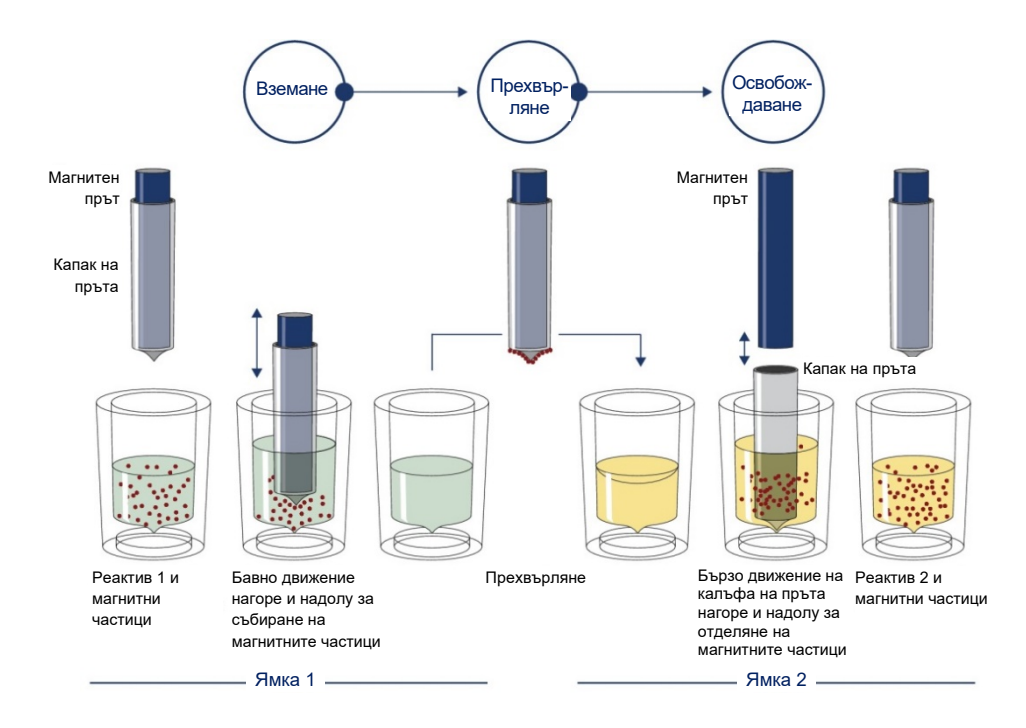

<span id="page-6-1"></span>**Фигура 1. Схематична диаграма на принципа на апарата QIAsymphony SP.** Апаратът QIAsymphony SP обработва проба, съдържаща магнитни частици, по следния начин: магнитен прът, покрит с калъф, влиза в ямка, съдържаща пробата, и привлича магнитните частици. Калъфът на магнитния прът се поставя над друга ямка и магнитните частици се отделят. Тези стъпки се повтарят няколко пъти по време на обработката на пробите. Инструментът QIAsymphony SP използва магнитна глава с 24 магнитни пръта и съответно може да обработва до 24 проби едновременно.

#### **QIAsymphony PAXgene Blood ccfDNA Kit**

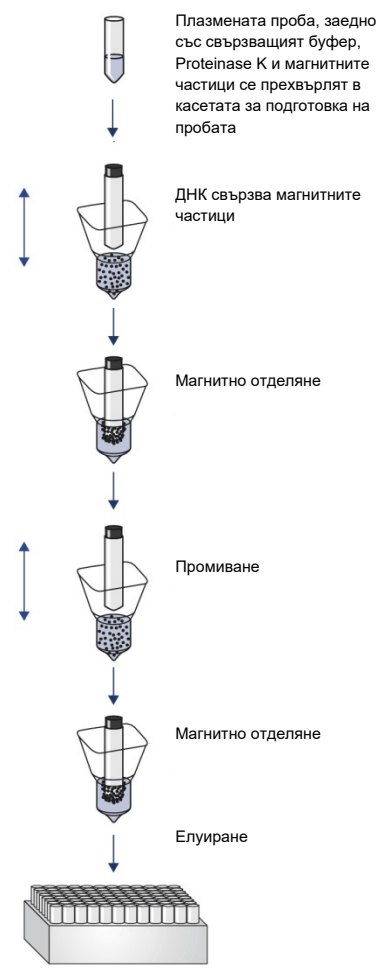

Чиста висококачествена ccfDNA

<span id="page-7-0"></span>**Фигура 2. Стъпки за екстракцията на ccfDNA с QIAsymphony PAXgene Blood ccfDNA Kit (CE-IVD).** Фрагменти на ccfDNA се изолират от плазма, генерирана от човешка венозна цяла кръв, взета в епруветка PAXgene Blood ccfDNA Tube (CE-IVD). По време на първата стъпка на обработка, плазмените протеини се разтварят от Proteinase K, а ccfDNA се свързва към повърхността на магнитните частици. Три стъпки на промиване гарантират отстраняването на замърсителите. Накрая ccfDNA се елуира от магнитните частици и е готова за употреба в приложенията надолу по веригата.

### <span id="page-8-0"></span>Предоставени материали

### <span id="page-8-1"></span>Съдържание на набора

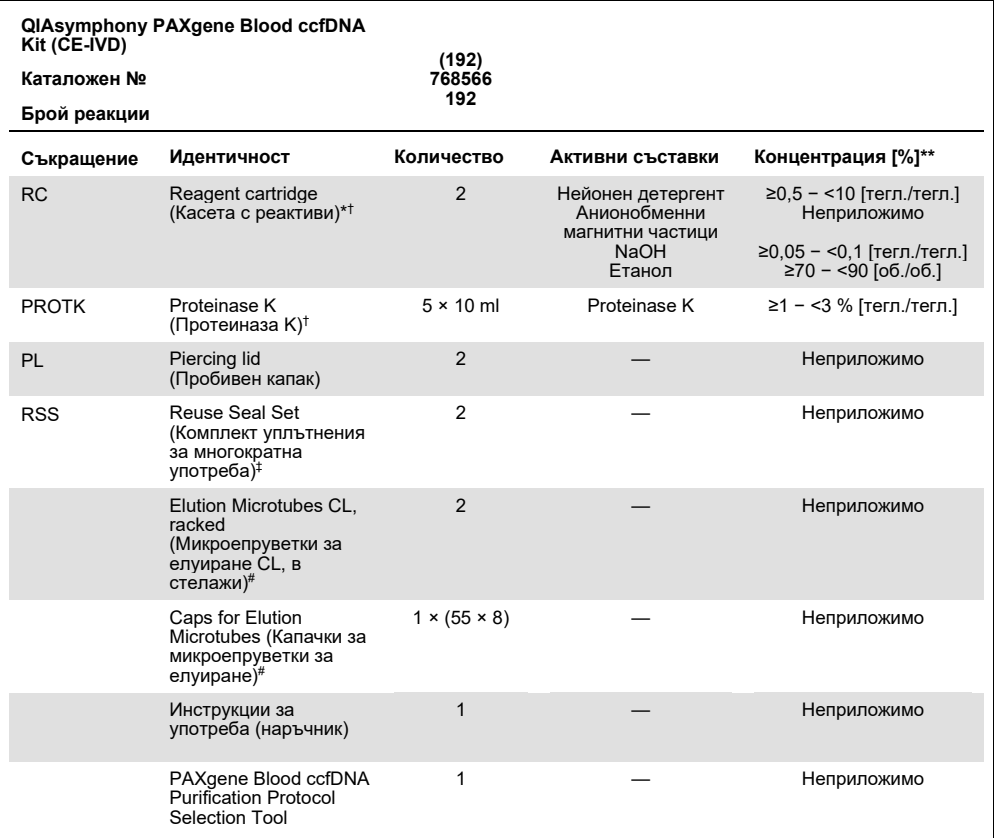

\* Съдържа натриев азид като консервант.<br>† Вижте страница [37](#page-36-0) за списък със символи и дефиниции.

‡ Един Reuse Seal Set съдържа 8 уплътняващи ленти за многократна употреба.

# Предлага се също и отделно, вижт[е Информация](#page-39-0) за поръчки.

\*\* Максимална концентрация в една ямка.

# <span id="page-9-0"></span>Необходими, но непредоставени материали

При работа с химикали и биологични проби винаги спазвайте универсалните предпазни мерки и носете подходяща лабораторна престилка, ръкавици за еднократна употреба и предпазни средства за очите според политиката и процедурите във вашето съоръжение. За повече информация вижте съответните информационни листове за безопасност (Safety Data Sheets, SDS), които можете да намерите при доставчика на продукта.

Уверете се, че апаратите са проверени и калибрирани съгласно препоръките на производителя.

- Sample Prep Cartridges, 8-well (QIAGEN, кат. № 997002)
- 8-Rod Covers (QIAGEN, кат. № 997004)
- Filter-Tips , 200 µl и 1500 µl (QIAGEN, каталожни № съответно 990332 и 997024)
- Tip Disposal Bags (QIAGEN, кат. № 9013395)
- PAXgene Blood ccfDNA Tubes (CE-IVD) (PreAnalytiX, кат. № 768165)
- Епруветки за проби. За съвместими формати първични и вторични епруветки вижте списъка с лабораторно оборудване, който можете да откриете в раздела "Product Resources" (Продуктови ресурси) на страницата с продукти на **[www.qiagen.com](http://www.qiagen.com/)**.
- За съвместими формати епруветки за елуиране вижте списъка с лабораторно оборудване, който можете да откриете в раздела "Product Resources" (Продуктови ресурси) на страницата с продукти на **[www.qiagen.com](http://www.qiagen.com/)**.

### <span id="page-9-1"></span>Оборудване[\\*](#page-9-2)

- $\bullet$  Пипета (5 ml)
- Инструмент QIAsymphony SP (QIAGEN, кат. № 9001297)
- <span id="page-9-2"></span>\* Преди употреба се уверете, че апаратите са проверени и калибрирани съгласно препоръките на производителя.

### <span id="page-10-0"></span>Предупреждения и предпазни мерки

#### За инвитро диагностика

Преди използване на набора внимателно прочетете всички инструкции.

За клиенти в Европейския съюз, имайте предвид, че може да носите задължение да докладвате сериозни инциденти, възникнали във връзка с изделието, на производителя и компетентния орган в страната членка по местожителство на потребителя и/или пациента.

### <span id="page-10-1"></span>Информация за безопасност

При работа с химикали и биологични проби винаги спазвайте универсалните предпазни мерки и носете подходяща лабораторна престилка, ръкавици за еднократна употреба и предпазни средства за очите според политиката и процедурите във вашето съоръжение. Повече информация ще намерите в съответните информационни листове за безопасност (Safety Data Sheets, SDS). Те са достъпни онлайн в PDF формат на **[www.qiagen.com/safety](http://www.qiagen.com/safety)**, където можете да намерите, прегледате и отпечатате информационния лист за безопасност (Safety Data Sheets, SDS) за всеки набор PreAnalytiX и неговите компоненти.

- Всички химикали и биологични материали са потенциално опасни. Пробите и аликвотните части са потенциално инфекциозни и трябва да се третират като биологично опасни материали.
- Изхвърлете аликвотната част и отпадъка от анализа в съответствие с местните процедури за безопасност.

### <span id="page-11-0"></span>Предпазни мерки

Буферите в касетата за реактиви (Reagent Cartridge, RC) съдържат натриев азид. Ако се разлеят буфери от набора, почистете с подходящ лабораторен почистващ препарат и вода. Ако разлятата течност съдържа потенциално инфекциозни агенти, първо почистете замърсената област с лабораторен почистващ препарат и вода, а след това с 1% (по обем) натриев хипохлорит (белина).

Следните предупреждения за опасност и мерки за безопасност се отнасят за компонентите на QIAsymphony PAXgene Blood ccfDNA Kit.

#### **MBS3**

Съдържа: Натриев азид. Предупреждение! Може да бъде вреден при поглъщане. Да се използват предпазни ръкавици/предпазно облекло/предпазни очила/предпазна маска за лице.

#### **Proteinase K**

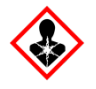

Съдържа: Proteinase K. Опасно! Предизвиква леко дразнене на кожата. При вдишване може да предизвика алергия, симптоми на астма или затруднено дишане. Избягвайте вдишване на прах/дим/газ/мъгла/пари/пръски. Да се използват предпазни ръкавици/предпазно облекло/предпазни очила/предпазна маска за лице. Носете дихателна защита. При явна или предполагаема експозиция: Обадете се в център по токсикология/на лекар. Изведете пострадалия на чист въздух и го поставете в позиция, улесняваща дишането.

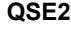

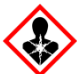

Съдържа: Натриев хидроксид. Опасно! Причинява тежки изгаряния на кожата и сериозно увреждане на очите. Депонирайте съдържанието/съда в одобрено съоръжение за депониране на отпадъци. **При контакт с очите**: Промивайте внимателно с вода в продължение на няколко минути. Свалете контактните лещи, ако има такива и доколкото това е възможно. Продължете с изплакването. **При контакт с кожата (или косата)**: Свалете/съблечете незабавно всички замърсени дрехи. Измийте кожата с вода/душ. Незабавно се обадете в център по токсикология/на лекар. Да се съхранява под ключ. Да се използват предпазни ръкавици/предпазно облекло/предпазни очила/предпазна маска за лице.

**QSW9**

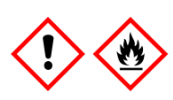

Съдържа: Етанол. Опасно! Силно запалими течност и пари. Предизвиква сериозно дразнене на очите. Да се държи далеч от топлина/искри/открит пламък/горещи повърхности. Пушенето забранено. Да се използват предпазни ръкавици/предпазно облекло/предпазни очила/предпазна маска за лице.

## <span id="page-13-0"></span>Съхранение и работа с реактиви

QIAsymphony PAXgene Blood ccfDNA Kit (CE-IVD) трябва да се съхранява изправен при стайна температура (15–25°C). Магнитните частици в касетите с реактиви (Reagent Cartridge, RC) остават активни, когато се съхраняват в този температурен диапазон.

**Забележка:** Етикетът върху кутията на QIAsymphony PAXgene Blood ccfDNA Kit (CE-IVD) изброява срока на годност на набора. Срокът на годност е за касетата за реактиви.

Наборът QIAsymphony PAXgene Blood ccfDNA Kit (CE-IVD) не трябва да се използва след изтичане на срока на годност.

#### <span id="page-13-1"></span>Компоненти на набора

QIAsymphony PAXgene Blood ccfDNA Kit (CE-IVD) съдържа готов за употреба разтвор на Proteinase K, който може да се съхранява при стайна температура (15–25°C).

Не съхранявайте RC при температури под 15°C.

Отворени касети с реактиви (Reagent Cartridge, RC) QIAsymphony PAXgene Blood ccfDNA Kit (CE-IVD) могат да се съхраняват при стайна температура (15–25°C) в продължение на до 4 седмици, което позволява рентабилна повторна употреба на реактиви и по-гъвкава обработка на проби. Ако RC е частично използвана, поставете отново капака на улея с магнитните частици и запечатайте RC с предоставените уплътняващи ленти за многократна употреба незабавно след края на протоколния цикъл, за да предотвратите изпаряване.

За да се предотврати изпарение на реактиви, RC трябва да е отворена максимум 15 часа (включително времето на изпълнение) при максимална околна температура 32°C. Неправилното съхранение на компонентите на набора може да доведе до ускорено стареене на буферите.

Обработката на партиди с малък брой проби (< 24) ще доведе до увеличаване както на времето, в което RC е отворена, така и необходимите обеми от буфера, което може да намали общия възможен брой подготовки на една касета.

Излагането на касетите с реактиви (Reagent Cartridge, RC) на ултравиолетова светлина (например за деконтаминация) трябва да се избягва, защото може да ускори стареенето на RC и буферите.

Трябва да се проверяват датите на изтичане на сроковете на годност и условията на съхранение, отпечатани върху опаковката и етикетите на всички компоненти. Не използвайте неправилно съхранявани компоненти или такива с изтекъл срок на годност.

### <span id="page-15-0"></span>Взимане и подготовка на проби

Процедурата за пречистване е оптимизирана за употреба с плазма, генерирана от кръв, взета в епруветките PAXgene Blood ccfDNA Tube (CE-IVD). За информация относно вземането на кръв, обработката на тези епруветки и подготовката на плазмата, вижте Инструкциите за употреба на PAXgene Blood ccfDNA Tube (CE-IVD), които могат да бъдат намерени в разделите с продуктови ресурси "Product Resources" и с ресурси "Resources" на страниците с продукти съответно на **[www.qiagen.com](http://www.qiagen.com/)** и **[www.PreAnalytiX.com](http://www.preanalytix.com/)**,.

Подготовката на плазмата може да се извърши: A) със стандартния протокол с двойно центрофугиране или B) с протокола за работа с първични епруветки – директна обработка на еднократно центрофугираните епруветки PAXgene Blood ccfDNA Tube (CE-IVD) на апарата QIAsymphony SP.

#### **A) Подготовка на плазма от кръв за стандартни протоколи**

1. Центрофугирайте епруветката PAXgene Blood ccfDNA Tube (CE-IVD) при стайна температура (15−25°C) в продължение на 15 минути при 1600−3000 x *g* (първо центрофугиране) и в продължение на 10 минути при 1600–3000 x *g* (второ центрофугиране) с балансирана центрофуга с променлив ъгъл. Ако е желателно да се използва спирачка, се препоръчва тя да бъде на средно ниво и това да се валидира за конкретната процедура.

**Забележка:** За най-добри работни характеристики при аликвотни части, съхранявани в хладилник преди центрофугиране, оставете епруветките да се темперират до стайна температура преди обработката.

2. Пипетирайте плазмата в 15‑ml епруветка с конично дъно за центрофуга (непредоставена), като внимавате да не нарушите целостта на образуваното ядро от клетъчната фракция.

3. Центрофугирайте 15 ml епруветка с конично дъно за центрофуга при стайна температура (15−25°C) в продължение на 15 минути при 1600–3000 x *g* (първо центрофугиране) и в продължение на 10 минути при 1600–3000 x *g* (второ центрофугиране) с балансирана центрофуга.

**Забележка:** Не превишавайте препоръчаната от производителя на вторичната епруветка максимална скорост на центрофугиране.

- 4. Пипетирайте необходимия обем плазма (вижте раздел "Обем на аликвотната [част"](#page-20-2), страниц[а 21\)](#page-20-2) в 14 ml епруветка 17 × 100 mm от полистирен с обло дъно, като внимавате да не нарушите целостта на остатъчната пелета от кръвни клетки, ако има такава.
- 5. Прехвърлете епруветката с обло дъно с плазмената проба в носача за епруветки и заредете носача за епруветки във входното отделение за аликвотни части на апарата QIAsymphony SP.

**Забележка:** За да получите максимално количество ccfDNA, обработвайте максималния възможен обем плазма.

**Забележка:** Предотвратявайте образуване на пяна в плазмените проби или върху тях. Ако върху аликвотните части има пяна или въздушни мехурчета, може да не се пипетира точният необходим обем.

**Забележка:** След вземането на кръв и центрофугирането, епруветките PAXgene Blood ccfDNA Tubes (IVD) стабилизират ccfDNA (ccfDNA профил) в плазмата при 2–8°C в продължение на до 7 дни преди обработката на плазмата. За по-продължително съхранение препоръчваме аликвотните части да се замразяват.

**Забележка:** Когато се използват оставени на съхранение плазмени проби (например съхранявани при 2–8°C или замразени при ‑20 или ‑70°C/‑80°C), те трябва да се темперират до стайна температура (15−25°C) преди започване на обработката.

### **B) Подготовка на плазма от кръв за работа с първични епруветки на апарата QIAsymphony SP**

1. Центрофугирайте епруветката PAXgene Blood ccfDNA Tube (CE-IVD) при стайна температура (15−25°C) 15 минути на 3 000 x *g* с балансирана центрофуга с променлив ъгъл. Ако е желателно да се използва спирачка, се препоръчва тя да бъде на средно ниво и това да се валидира за конкретната процедура.

**Забележка:** За най-добри работни характеристики при аликвотни части, съхранявани в хладилник преди центрофугиране, оставете епруветките да се темперират до стайна температура преди обработката.

2. Извършете количествено определяне на обема плазма във всяка епруветка, след като я извадите от центрофугата, с инструмента за избор PAXgene Blood ccfDNA Purification Protocol Selection Tool, предоставен с набора [\(Фигура](#page-18-0) 3). След изваждането на епруветката от центрофугата синьозелената стрелка на инструмента се подравнява на границата между плазмата и клетките. Сините линии показват дали нивото на плазмата е достатъчно за протокола за работа с 2,4‑ml или 4,0‑ml първични епруветки. Колоната с плазма трябва да има височина минимум 2,3 cm за протокола за 2,4 ml и минимум 3,4 cm за протокола за 4,0 ml.

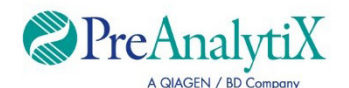

Определяне на оптималния протокол за директна обработка на епруветки PAXgene Blood ccfDNA Tube (CE-IVD) на апарата QIAsymphony SP

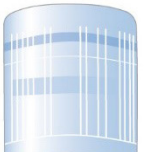

Ако е над тази линия, използвайте протокола за 4,0 ml плазма

Ако е над тази линия, използвайте протокола за 2,4 ml плазма

Ако обемът плазма е под синята линия по‑горе, използвайте протокола с прехвърляне на плазма във вторична епруветка

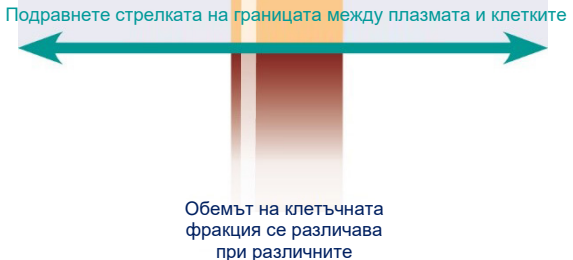

аликвотни части

<span id="page-18-0"></span>**Фигура 3. Определяне на обема плазма с инструмента за избор PAXgene Blood ccfDNA Purification Protocol Selection Tool (само илюстративно; не отпечатвайте, защото реалният размер се различава – не трябва да се използва с аликвотни части).**

**Забележка:** Ако не се е получило ясно разделяне на плазмата и клетъчната фракция или фазите неволно са се смесили след изваждането от центрофугата, центрофугирането трябва да се повтори.

3. Изваждайте капачките Hemogard Closure Cap от епруветките PAXgene Blood ccfDNA Tube (CE-IVD), преди да ги поставите на апарата QIAsymphony SP за директно извличане на ccfDNA.

**Забележка:** Свалянето на капака на епруветката и боравенето с отворени епруветки трябва да се извършва внимателно, за да се намали възможният риск от разливане на пробата, кръстосано замърсяване между проби и експозиция на кръв.

4. Поставете отворените епруветки PAXgene Blood ccfDNA Tube (CE-IVD), които съдържат достатъчно плазма, в носач за епруветки и заредете носача за епруветки във входното отделение за аликвотни части на апарата QIAsymphony SP.

#### **C) Замразяване и размразяване на плазмени проби, обработени от PAXgene Blood ccfDNA Tube**

- 1. За замразяване прехвърлете плазмата в подходящи епруветки (например криофлакони), поставени на подходящ статив.
- 2. Замразете и съхранявайте плазмата при −20°C. За съхранение под −20°C, замразете плазмените проби най-напред при −20°C за поне 24 часа, след което ги прехвърлете на −70 или −80°C.
- 3. Размразявайте плазмата при стайна температура (15–25°C). **Забележка:** Не размразявайте при ниски температури (например 4°C).

4. Ако в плазмата се образуват криоутайки, разбъркайте епруветката за 30 секунди

след размразяване и използвайте пробата за процедура за изолиране на ccfDNA на апарата QIAsymphony SP без допълнителна обработка.

**Забележка:** Не се препоръчва центрофугиране на плазмата за отстраняване на криоутайките, тъй като те могат да съдържат ccfDNA.

**Забележка:** За да се избегне образуване на криоутайки, плазмата може да се размразява при 30°C за 30 минути вмести при стайна температура.

# <span id="page-20-0"></span>Процедура

### <span id="page-20-1"></span>Преглед: Автоматизирано пречистване на ccfDNA на апарата QIAsymphony SP

Апаратът QIAsymphony SP прави автоматичната подготовка на проби лесна и удобна. Пробите, реактивите, консумативите и елуатите се поставят в различни отделения. Просто зареждате пробите и предоставените реактиви в специални касети и предварително заредените в стативи консумативи в съответното отделение преди обработка. Стартирате протокола и изваждате пречистените ccfDNA от отделението "Eluate" (Елуат) след обработката. Инструкциите за работа ще намерите в ръководствата за потребителя, доставени с апарата.

**Забележка:** Незадължителната поддръжка не е необходима за работата на апарата, но силно се препоръчва за намаляване на риска от замърсяване.

#### <span id="page-20-2"></span>Обем на аликвотната част

При обичайната процедура, за да се осигури прехвърляне на 2,4 ml (протокол PAXcircDNA\_2400) и 4,8 ml (протокол PAXcircDNA\_4800) аликвотна част от апарата, е необходим неизползваем обем съответно 0,4 и 0,5 ml, което означава, че входният обем на аликвотната част трябва да бъде съответно минимум 2,8 и 5,3 ml. Ако наличният обем плазма е по-малък от 2,8 или 5,3 ml, **Less Sample mode** (Режим за по-малка аликвотна част), интегрирана в протокола функция, автоматичнпозволява прехвърлянето на по-малки обеми плазма от посочените. В този случай по-малко аликвотна част се прехвърля от апарата и прехвърленият обем се документира във файла с резултатите. Освен това съответните аликвотни части се отбелязват с флаг "неуточнени" (код на грешка 140043, **Enable Less Sample mode** (Включен режим за по-малка аликвотна част)). Минималните входни обеми плазма за включване на **Less Sample mode** (Режим за по-малка аликвотна част) са 1,6 и 4,1 ml. Аликвотните части няма да се обработят и ще се отбележат с флаг **"невалидни"**, ако бъде подаден помалък обем аликвотна част.

При процедурата за работа с първични епруветки необходимият обем аликвотна част се осигурява с използването на инструмента за избор PAXgene Blood ccfDNA Purification Protocol Selection Tool, предоставен с набора (описан в "Подготовка на [материала в пробата"](#page-25-0) на страница [26\)](#page-25-0).

Зареждане на RC в чекмеджето "Reagents and Consumables" (Реактиви и консумативи)

Реактивите за пречистване на ccfDNA се съдържат в новаторска касета с реактиви (Reagent Cartridge, RC) [\(Фигура](#page-21-0) 4). Всеки улей на RC съдържа определен реактив – например магнитни частици, свързващ буфер, буфер за промиване или буфер за елуиране. Частично използвани RC могат да се затварят отново с уплътняващи ленти за многократна употреба за по-късно ползване – така се избягва изхвърлянето на отпадъци от остатъчни реактиви в края на процедурата за пречистване.

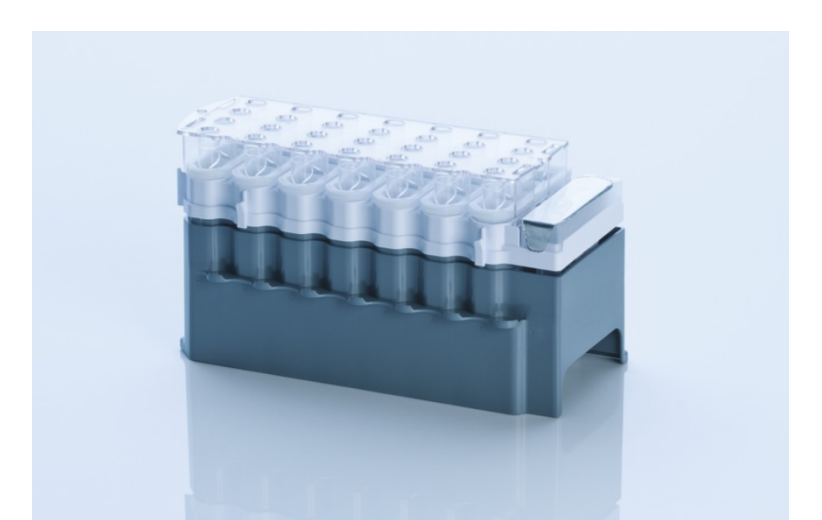

<span id="page-21-0"></span>**Фигура 4. Касета с реактиви QIAsymphony (Reagent Cartridge, RC).** Касетата с реактиви (Reagent Cartridge, RC) съдържа всички необходими реактиви за протоколния цикъл.

Преди стартиране на процедурата, магнитните частици задължително трябва да бъдат напълно ресуспендирани. Извадете улея за магнитни частици от рамката на RC, разбъркайте го енергично поне 3 минути, след това го поставете отново в рамката на RC преди първата употреба.

**Забележка:** Магнитните частици могат да променят цвета. Това не оказва влияние върху работните характеристики.

Поставете касетата с реактиви в държача за RC. Преди първата употреба на RC поставете капака за пробиване PL върху RC [\(Фигура](#page-21-0) 4).

**Забележка:** Капакът за пробиване е остър. Внимавайте, когато го поставяте върху RC. Задължително поставяйте капака за пробиване върху RC в правилната ориентация.

След като капакът на улея за магнитни частици се махне, RC се зарежда в чекмеджето "Reagents and Consumables" (Реактиви и консумативи).

Частично използвани RC могат да се съхраняват, докато потрябват отново (вижте ["Съхранение и работа с реактиви"](#page-13-0) на стр. [14\)](#page-13-0).

**Забележка:** Трябва да се добави Proteinase K (вижте "Какво трябва да направите, [преди да започнете"](#page-27-0) на стр. [28\)](#page-27-0).

**Забележка:** RC, улеите за магнитни частици и шишетата с Proteinase K не трябва да се разменят между различните партиди набори.

Зареждане на пластмасови изделия в отделението "Reagents and Consumables" (Реактиви и консумативи)

Касети за подготовка на проби, 8-Rod Covers (и двете са предварително заредени на стативи в модулни кутии) и филтърни връхчета за еднократна употреба (връхчетата за 200 µl са на сини стативи, а връхчетата за 1500 µl са на черни стативи) се зареждат в отделението "Reagents and Consumables" (Реактиви и консумативи).

**Забележка:** Капаците на модулните кутии трябва да се свалят, преди модулните кутии да се зареждат в отделението "Reagents and Consumables" (Реактиви и консумативи).

**Забележка:** Връхчетата имат филтри за предотвратяване на кръстосано замърсяване.

В гнездата за стативи с връхчета на работната маса на апарата QIAsymphony SP може да се поставя всеки от двата вида стативи с връхчета. Апаратът QIAsymphony SP ще разпознае вида на заредените връхчета по време на сканирането на материалите.

**Забележка:** Не зареждайте нови стативи с връхчета, модулни кутии за касети за подготовка на проби или 8-Rod Covers, преди да започне друг протоколен цикъл. Апаратът QIAsymphony SP може да работи с частично използвани стативи с връхчета и модулни кутии.

За информация за поръчка на пластмасови изделия вижте страница [40](#page-39-0).

#### Зареждане на чекмеджето "Waste" (Отпадъци)

Използваните по време на цикъла касети за подготовка на проби и 8-Rod Covers се нареждат отново на стативи в празни модулни кутии в отделението "Waste" (Отпадъци). Погрижете се в отделението "Waste" (Отпадъци) да има достатъчно празни модулни кутии за пластмасовите отпадъци от протоколния цикъл.

**Забележка:** Капаците на модулните кутии трябва да се свалят, преди модулните кутии да се зареждат в отделението "Waste" (Отпадъци). Ако използвате кутии за 8-Rod Covers за събиране на използваните касети за подготовка на проби и 8-Rod Covers, разделителят на кутиите трябва да се извади.

Торба за използвани филтърни връхчета трябва да се постави отпред на отделението "Waste" (Отпадъци).

**Забележка:** Системата не проверява дали торбата за изхвърляне на връхчета е поставена. Торбата за изхвърляне на връхчета трябва да бъде правилно поставена, преди да започне протоколен цикъл. За повече информация вижте ръководствата за потребителя, доставени с апарата. Изпразвайте торбата с връхчета след като бъдат обработени максимум 96 проби, за да предотвратите задръстване.

В съд за отпадъци се събират течните отпадъци от процедурата за пречистване. Отделението "Waste" (Отпадъци) може да се затваря само ако съдът за отпадъци е поставен. Депонирайте течните отпадъци съгласно местните разпоредби за безопасност и опазване на околната среда. Не стерилизирайте в автоклав съда за отпадъци след употреба. Изпразнете съда за отпадъци след обработката на максимум 96 проби.

#### Зареждане на отделението "Eluate" (Елуат)

Заредете необходимия статив за елуиране в отделението "Eluate" (Елуат). Тъй като продължителното съхранение на елуати в отделението "Eluate" (Елуат) може да доведе до изпаряване или кондензация, трябва да се използва положението за охлаждане. Използвайте само "Elution slot 1" (Гнездо за елуиране 1) със съответния адаптер за охлаждане.

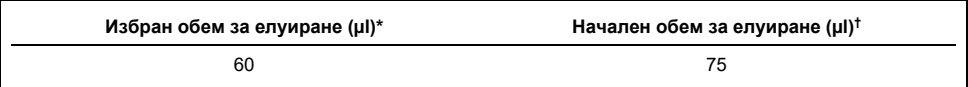

\* Това е минималният достъпен обем на елуата в епруветката за окончателното елуиране за статива QIAGEN EMT (каталожен № 19588) и 1,5‑ml епруветки Sarstedt Screw Cap Tube (каталожен № 72.607). В отделни случаи окончателният обем на елуата за единични аликвотни части може да бъде до 5 µl по-малък.

† Началният обем на буфера за елуиране, необходим, за да бъде действителният обем на елуата същият като избрания.

#### Сканиране на материалите

Преди да започне цикъл, апаратът проверява дали за партидите на опашката са заредени достатъчно консумативи в съответните отделения.

#### <span id="page-25-0"></span>Подготовка на материала в пробата

Вижте ["Взимане и подготовка на проби"](#page-15-0) на страница [16](#page-15-0).

#### Съхранение на ccfDNA

След приготвянето на пробата елуатите на ccfDNA могат да се съхраняват при –20 или –80ºC. Замразените елуати не трябва да се размразяват повече от три пъти. За най-актуалната информация по отношение на стабилността на ccfDNA в елуати вижте страницата на продукта на **[www.qiagen.com](http://www.qiagen.com/)** или **[www.PreAnalytiX.com](http://www.preanalytix.com/)**.

### <span id="page-26-0"></span>Преглед на протокол

#### **Таблица 1. Преглед на протокол**

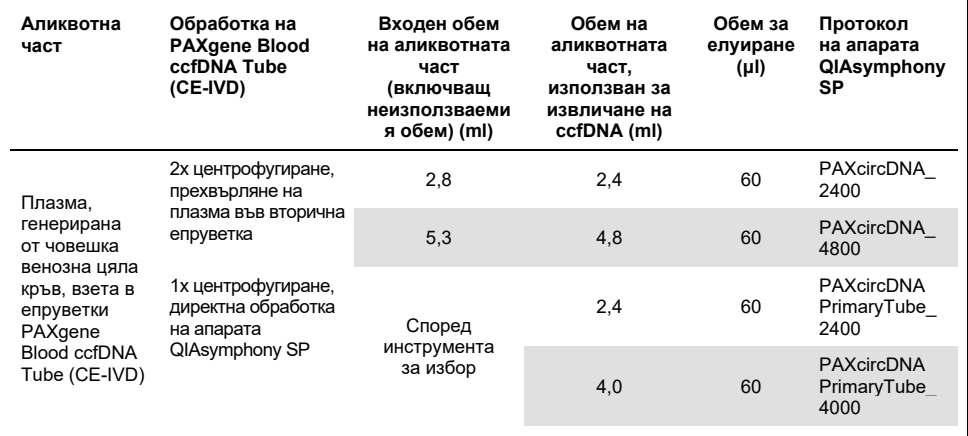

#### Важни моменти преди започване

- Когато работите с химикали и биологични проби, винаги носете подходящо лабораторно облекло, ръкавици за еднократна употреба и предпазни средства за очите. За повече информация направете справка със съответните информационни листове за безопасност (Safety Data Sheets, SDS).
- Задължително трябва да сте запознати с работата с апарата QIAsymphony SP. Инструкциите за работа ще намерите в ръководствата за потребителя, доставени с апарата.
- $\bullet$  Преди да започнете процедурата прочетете раздел ["Принципи на процедурата](#page-6-0)".
- Уверете се, че сте запознати с листа от протокола и списъка с лабораторни материали (който може да се намери в раздел "Product Resources" (Продуктови ресурси) на страницата на продукта на **[www.qiagen.com](http://www.qiagen.com/)**).
- Не разклащайте силно RC, за да не се образува пяна това може да създаде проблеми с установяването на нивото на течността.

 $\bullet$  Кръвта трябва да се взима в епруветки PAXgene Blood ccfDNA Tubes (CE-IVD; PreAnalytiX, Кат. № 768165). За инструкции за взимане на кръв, боравене и обработка на плазма, вижте Инструкциите за употреба, които могат да се намерят в разделите "Product Resources" (Продуктови ресурси) и "Resources" (Ресурси) на страницата на продукта съответно на **[www.qiagen.com](http://www.qiagen.com/)** или **[www.PreAnalytiX.com](http://www.preanalytix.com/)**,.

<span id="page-27-0"></span>Какво трябва да направите, преди да започнете

- Преди стартиране на процедурата, магнитните частици задължително трябва да бъдат напълно ресуспендирани. Разбъркайте енергично улея с магнитните частици за поне 3 минути преди първата употреба.
- Капакът за пробиване трябва да се постави на касетата с реактиви (RC), а капакът на улея за магнитни частици трябва да се свали или – ако се работи с частично използвана RC – поставените уплътняващи ленти за многократна употреба трябва да се свалят.
- $\bullet$  Proteinase K не е включена в RC, но трябва да бъде осигурена от потребителя (чекмедже за проби, гнездо А, позиция 1 и/или 2). Уверете се, че е налице правилният обем Proteinase K.

Наборът QIAsymphony PAXgene Blood ccfDNA Kit (CE-IVD) съдържа готов за употреба разтвор Proteinase K. Proteinase K може да се съхранява при стайна температура (15−25 °C). За продължително съхранение препоръчваме шишетата с ензим Proteinase K да се съхраняват при 2−8 °C.

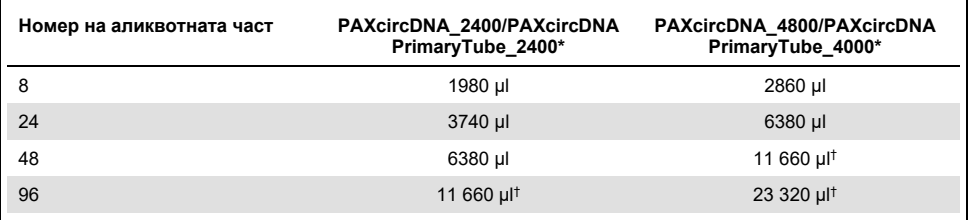

\* За всяка аликвотна част са необходими 110 µl (за 2400 µl плазма) или 220 µl (за 4800/4000 µl плазма) плюс допълнителен неизползваем обем 1100 µl [(n × 110 или 220 µl) + 1100 µl].

† Ако са необходими повече от 11 660 µl, използвайте втора епруветка (Corning, каталожен № 352051). За втората епруветка е необходим допълнителен неизползваем обем 1100 µl.

**Забележка:** Епруветките с Proteinase K се поставят в носач за епруветки. Носачът за епруветки, съдържащ Proteinase K, трябва да се постави на позиции 1 и 2 в гнездо A на отделението "Sample" (Аликвотна част). Препоръчваме да се използват 14 ml полистиренови епруветки 17 × 100 mm с обло дъно (Corning, кат. № 352051) за Proteinase K.

- Ако пробите са с баркод, поставете пробите в носача за епруветки с баркодовете обърнати към баркод четеца от лявата страна на апарата QIAsymphony SP.
- За информация за епруветките с проби и минималните обеми на пробата, които са съвместими с протоколите, вижте съответния списък с лабораторни материали, който може да се намери в раздел "Product Resources" (Продуктови ресурси) на страницата на продукта на **[www.qiagen.com](http://www.qiagen.com/)**.

### <span id="page-29-0"></span>Протокол: Автоматизирано пречистване на ccfDNA на апарата QIAsymphony SP

Подробна информация за всеки протокол, включително и за обемите и епруветките, е предоставена в листа на протокола и списъка с лабораторни материали, които могат да се намерят в раздел "Product Resources" (Продуктови ресурси) на страницата на продукта на **[www.qiagen.com](http://www.qiagen.com/)**. За приготвяне на материала на пробата (плазма, генерирана от човешка венозна цяла кръв, взета в епруветка PAXgene Blood ccfDNA Tube (CE-IVD)), вижте раздели ["Взимане и подготовка на проби"](#page-15-0) и "Подготовка на [материала в пробата"](#page-25-0) в този наръчник, както и Инструкциите за употреба на епруветката, които могат да се намерят в разделите "Product Resources" (Продуктови ресурси) и "Resources" (Ресурси) на страницата на продукта съответно на **[www.qiagen.com](http://www.qiagen.com/)** или **[www.PreAnalytiX.com](http://www.preanalytix.com/)**,.

- 1. Затворете всички отделения и капака на апарата.
- 2. Включете апарата QIAsymphony SP и изчакайте, докато се покаже екранът **"Sample Preparation"** (Подготовка на пробите) и приключи процедурата за инициализиране.
- 3. Превключвателят за захранването се намира в долния ляв ъгъл на апарата QIAsymphony SP.
- 4. Влезте в системата на апарата.

Заредете необходимия статив за елуиране в отделението "Eluate" (Елуат).

Не зареждайте 96-ямкова плака на "Elution slot 4" (Гнездо за елуиране 4). Трябва да се използва "Elution slot 1" (Гнездо за елуиране 1) със съответния адаптер за охлаждане.

Когато използвате плака с 96 ямки, задължително я поставяйте правилно, защото при неправилно поставяне пробите могат да се объркат в по-нататъшния анализ.

Когато използвате статив с Elution Microtubes CL, свалете дъното със завъртане на статива, докато дъното падне.

- 5. Уверете се, че чекмеджето "Waste" (Отпадъци) е подготвено правилно и изпълнете сканиране на наличностите в чекмеджето "Waste" (Отпадъци), включително канала за връхчета, станцията за паркиране на накрайници, празния контейнер за течни отпадъци и празните секционни кутии. Сменете торбата за изхвърляне на връхчета, ако е необходимо.
- 6. Заредете необходимата RC и консумативи в отделението "Reagents and Consumables" (Реактиви и консумативи).
- 7. Извършете сканиране на материалите в отделението "Reagents and Consumables" (Реактиви и консумативи).
- 8. Поставете пробите в съответния носач за проби и ги заредете в отделението "Sample" (Аликвотна част).

**Забележка:** В допълнение към стандартната обработка, която включва прехвърляне на плазма в подходящ носач за проби (14 ml полистиренова епруветка с обло дъно на Falcon® 17 × 100 mm), процедурата за работа с първични епруветки PAXgene Blood ccfDNA Tube позволява извличане на ccfDNA директно от PAXgene Blood ccfDNA Tube (10 ml PAXgene Blood ccfDNA Tube (CE-IVD), 16 × 100 mm). За повече информация за работата с първични епруветки, вижте листа на протокола, списъка с лабораторни материали и Инструкциите за употреба на епруветката, които могат да се намерят в разделите "Product Resources" (Продуктови ресурси) и "Resources" (Ресурси) на страницата на продукта съответно на **[www.qiagen.com](http://www.qiagen.com/)** или **[www.PreAnalytiX.com](http://www.preanalytix.com/)**,.

9. Въведете на сензорния екран необходимата информация за всяка партида проби и за Proteinase K, която ще се обработва.

Въведете следната информация:

- Информация за пробата (в зависимост от използваните стативи за проби изберете **BD #352051 FalconPP 17 × 100** или **BD\_#768165 PAXgene ccfDNA 16 × 100**)
- Протокол за изпълнение ("Assay Control Set" (Набор с контроли за анализа))
- Обем за елуиране и изходна позиция

След като информацията за партидата бъде въведена, състоянието се променя от **"LOADED"** (ЗАРЕДЕНА) на **"QUEUED"** (НА ОПАШКАТА). Веднага щом има партида на опашката, се появява бутонът "Run" (Изпълнение).

- 10. Поставете Proteinase K в съответната проба на позиция 1 и 2, и ги заредете в гнездо А на чекмеджето "Sample" (Аликвотна част).
- 11. Дефинирайте Proteinase K като натиснете бутона **IC**.
- 12. Натиснете бутона **"Run"** (Изпълнение), за да стартирате процедурата за пречистване.

Всички стъпки за обработка са напълно автоматизирани. В края на протоколния цикъл състоянието на партидата се променя от **"RUNNING"** (ИЗПЪЛНЯВА СЕ) на **"COMPLETED"** (ИЗПЪЛНЕНА).

- 13. Извадете статива за елуиране с пречистената ccfDNA от чекмеджето "Eluate" (Елуат). Потвърдете махането на статива за елуиране с помощта на софтуера на апарата QIAsymphony SP.
- 14. ccfDNA е готова за употреба или може да се съхранява при −20°C или при −80°C за до 6 месеца.

QIAGEN препоръчва плаката с елуата да се извади от отделението "Eluate" (Елуат) веднага след приключването на цикъла. В зависимост от температурата и влажността може да има кондензация или изпаряване при плаки за елуиране, останали в апарата QIAsymphony SP след приключването на цикъла.

**Забележка:** С помощта на функцията на апарата QIAsymphony SP са възможни изпълнения през нощта.

По принцип магнитните частици не се пренасят в елуатите. Ако все пак настъпи пренасяне, магнитните частици в елуатите няма да засегнат повечето приложения надолу по веригата.

Ако е необходимо премахване на магнитни частици преди извършване на приложения надолу по веригата, епруветките или плаките, които съдържат елуати трябва най-напред да се поставят в подходящ магнит и елуатите да се прехвърлят в чиста епруветка (вж. ["Приложение: Количествено определяне на ccfDNA"](#page-38-0)).

Файлове с резултати се генерират за всяка плака за елуиране.

15. Ако RC е само частично използвана, я запечатайте с предоставените уплътняващи ленти за многократна употреба след края на протоколния цикъл, за да предотвратите изпаряване.

**Забележка:** За повече информация относно съхранението на частично използвани RC, вижте ["Съхранение и работа с реактиви](#page-13-0)".

16. Изхвърляйте използваните епруветки за проби и отпадъци съгласно местните разпоредби за безопасност.

Вижте ["Предупреждения и предпазни мерки"](#page-10-0) за информация за безопасността.

17. Почистете апарата QIAsymphony SP.

Следвайте инструкциите за поддръжка в ръководствата за потребителя, доставени с апарата. Задължително почиствайте редовно предпазителите за връхчета, за да сведете риска от кръстосано замърсяване до минимум.

18. Затворете отделенията на апарата и изключете апарата QIAsymphony SP.

### <span id="page-33-0"></span>Контрол на качеството

В съответствие със сертифицираната по ISO Система за управление на качеството на QIAGEN всяка производствена партида QIAsymphony PAXgene Blood ccfDNA Kit (CE-IVD) се тества по предварително определени спецификации, за да се осигури постоянно качество на продуктите.

### <span id="page-33-1"></span>Ограничения

Работните характеристики на системата са установени в проучвания на работните характеристики при пречистване на ccfDNA от плазма, генерирана от човешка венозна цяла кръв, взета в PAXgene Blood ccfDNA Tube (CE-IVD).

Работните характеристики за QIAsymphony PAXgene Blood ccfDNA Kit (CE-IVD) са установени с 18S рибозомни и DYS14 Y-хромозомни ccfDNA фрагмента в плазма.

Потребителят носи отговорността да потвърди работните характеристики на системата за всички процедури в неговата лаборатория, които не са включени в изследванията на работните характеристики на QIAGEN и PreAnalytiX.

За да се сведе до минимум рискът от отрицателно отражение върху диагностичните резултати, трябва да се използват адекватни контроли за по-нататъшните приложения. Всички получени диагностични резултати трябва да се интерпретират заедно с другите клинични или лабораторни констатации.

## <span id="page-34-0"></span>Ръководство за отстраняване на проблеми

Това ръководство за отстраняване на проблеми може да бъде полезно за отстраняване на проблеми, които биха могли да възникнат. За информация за контакт и списък с често задавани въпроси посетете страницата на съответния продукт на **[www.PreAnalytiX.com](http://www.preanalytix.com/)** или **[www.qiagen.com](http://www.qiagen.com/)**.

#### **Коментари и предложения**

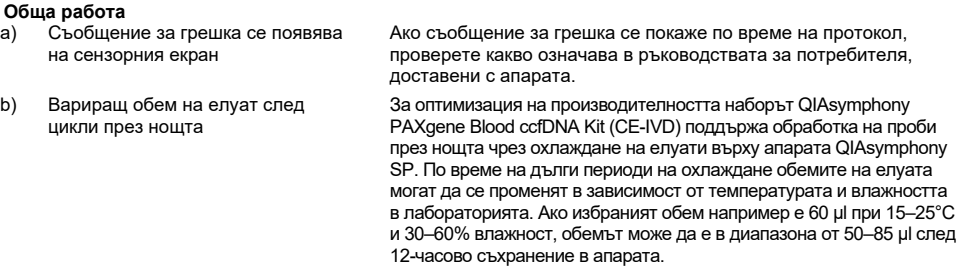

#### **Криоутайки след размразяване на плазмени проби**

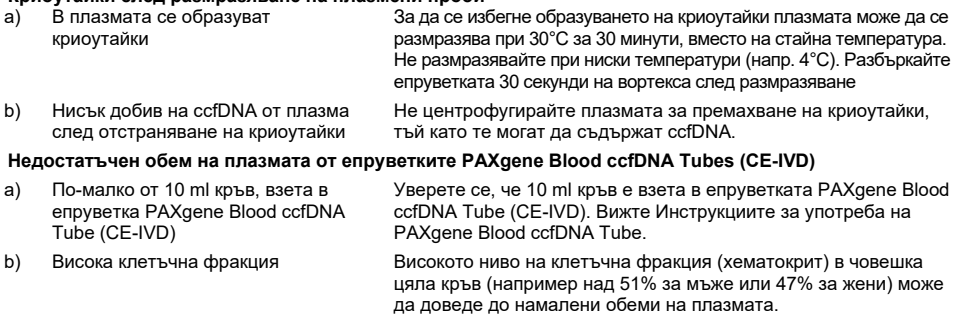

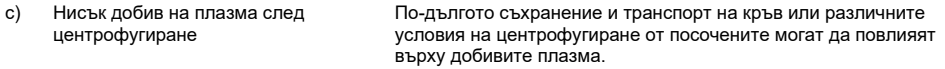

#### **Утайка в улея на отворена касета за реактив (Reagent Cartridge, RC) в QIAsymphony PAXgene Blood ccfDNA Kit (CE-IVD)**

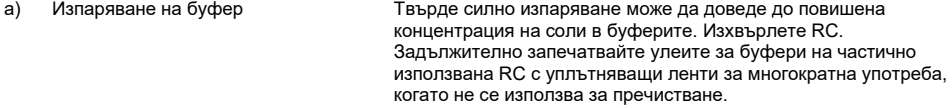

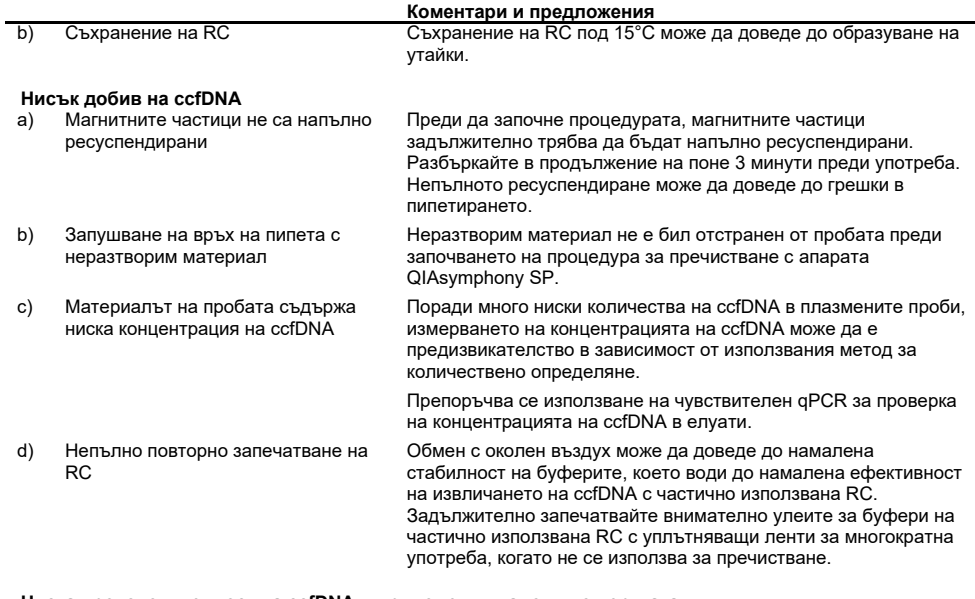

#### **Ниска производителност на ccfDNA в приложения надолу по веригата**

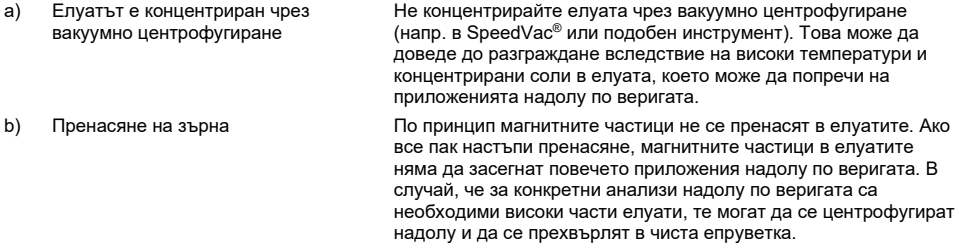

#### **Липсващ/непълен трансфер на проба**

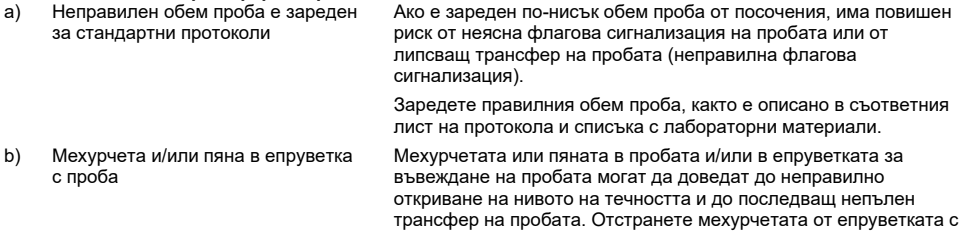

проба.

## <span id="page-36-0"></span>Символи

Следните символи може да фигурират в инструкциите за употреба или на опаковката и етикетите:

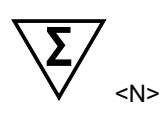

Съдържа реактиви, достатъчни за <N> теста Указва общия брой IVD тестове, които могат да се изпълнят с IVD.

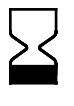

Използвайте до

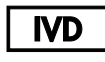

Медицинско изделие за инвитро диагностика

 $\epsilon$ 

CE маркировка. Този продукт отговаря на изискванията на Европейски регламент 2017/746 за медицински изделия за инвитро диагностика.

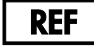

Каталожен номер

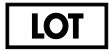

Партиден номер

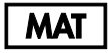

COMI

Номер на материала (т. е., етикет на компонента)

Компоненти (т. е. списък на това, което е включено)

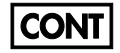

Съдържание (съдържанието)

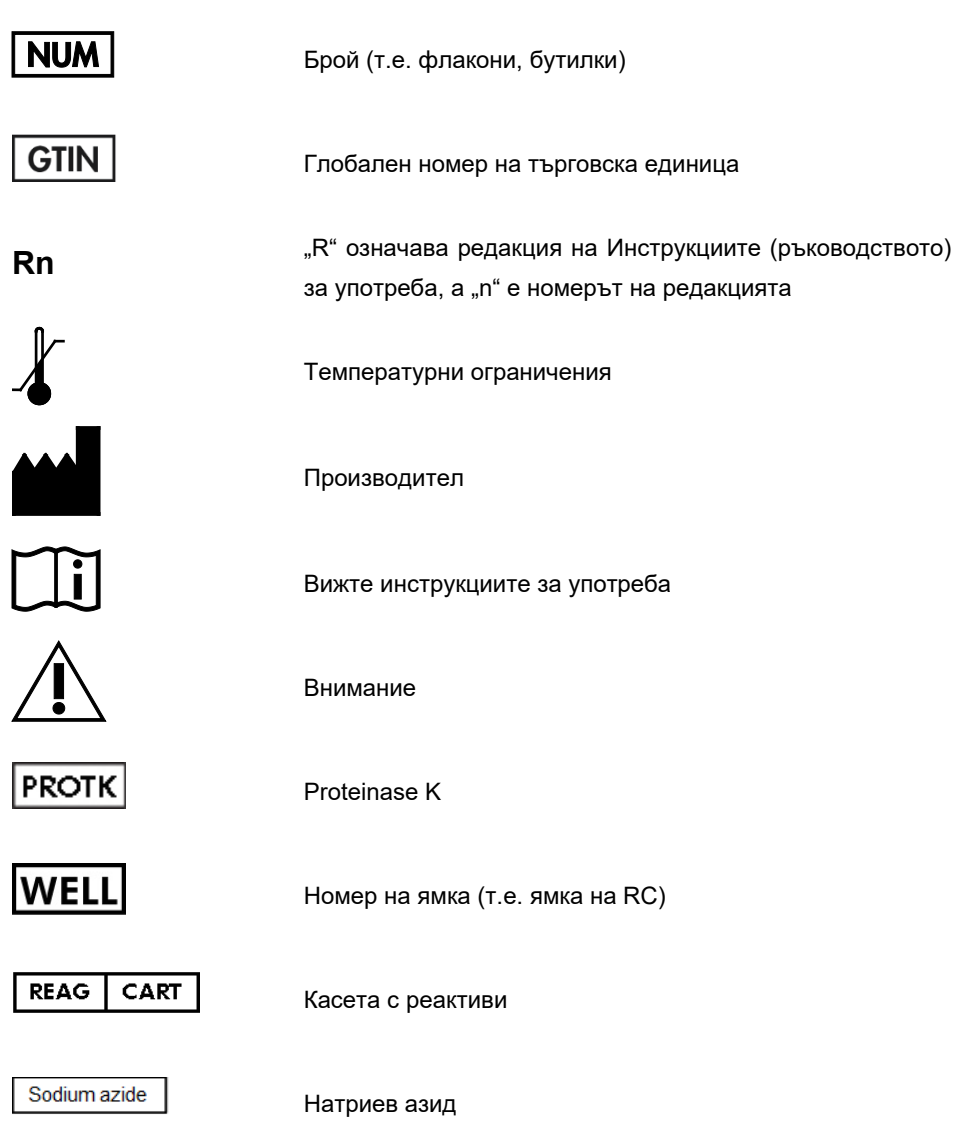

# <span id="page-38-0"></span>Приложение: Количествено определяне на ccfDNA

Поради много ниските концентрации на ccfDNA в материалите с проби, не се препоръчва измерване на ДНК със спектрофотометър. За определяне на концентрацията на ccfDNA трябва да се използва чувствителен и точен анализ за количествено определяне на базата на флуоресценция или real-time PCR анализ.

Ако трябва да се премахнат магнитни частици поставете епруветката, съдържаща ДНК в подходящ магнитен сепаратор (напр. QIAGEN 12-Tube Magnet, кат. № 36912) до отделянето на магнитните частици.

Ако ДНК е в микрочастици, поставете микроплаката в подходящ магнитен сепаратор (напр. QIAGEN 96-Well Magnet Type A, кат. № 36915), докато магнитните частици се отделят. Ако няма наличен подходящ магнитен сепаратор, центрофугирайте епруветката, която съдържа ДНК за 1 минута при пълни обороти в микроцентрофуга, за да гранулирате останалите магнитни частици.

# <span id="page-39-0"></span>Информация за поръчки

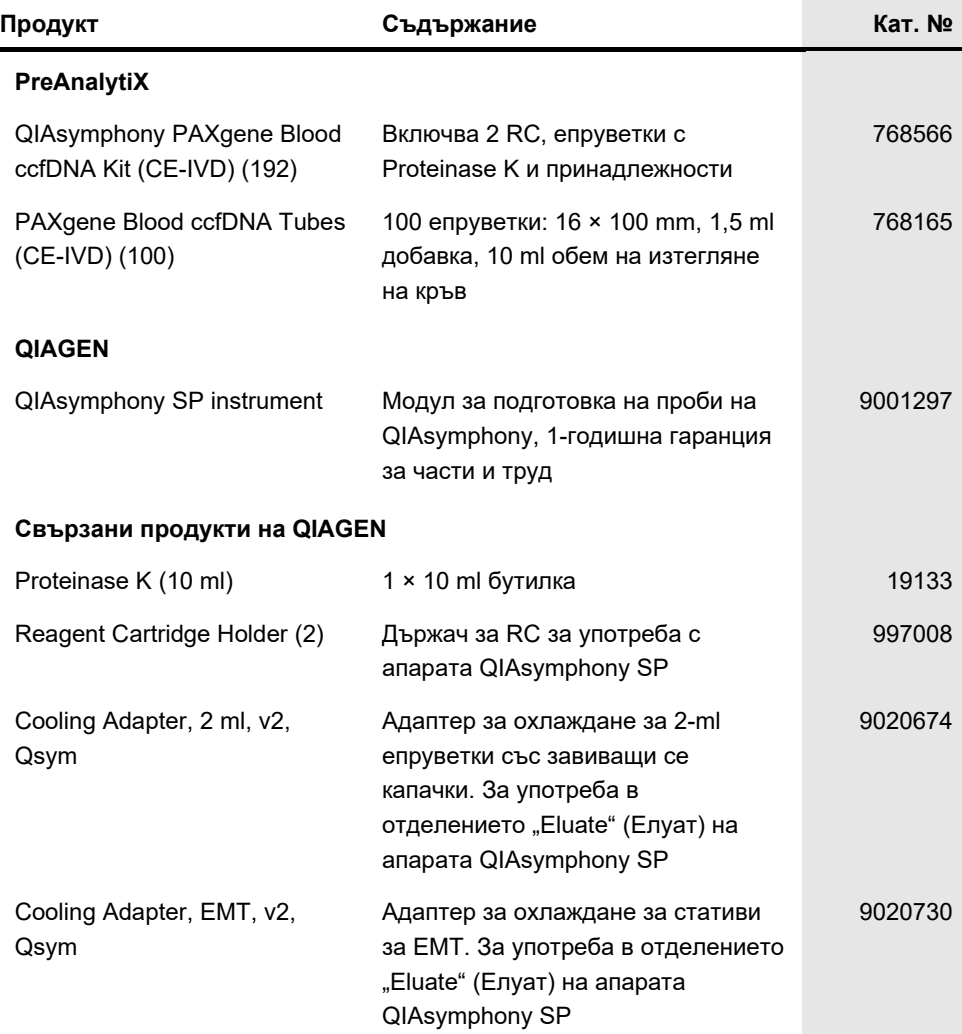

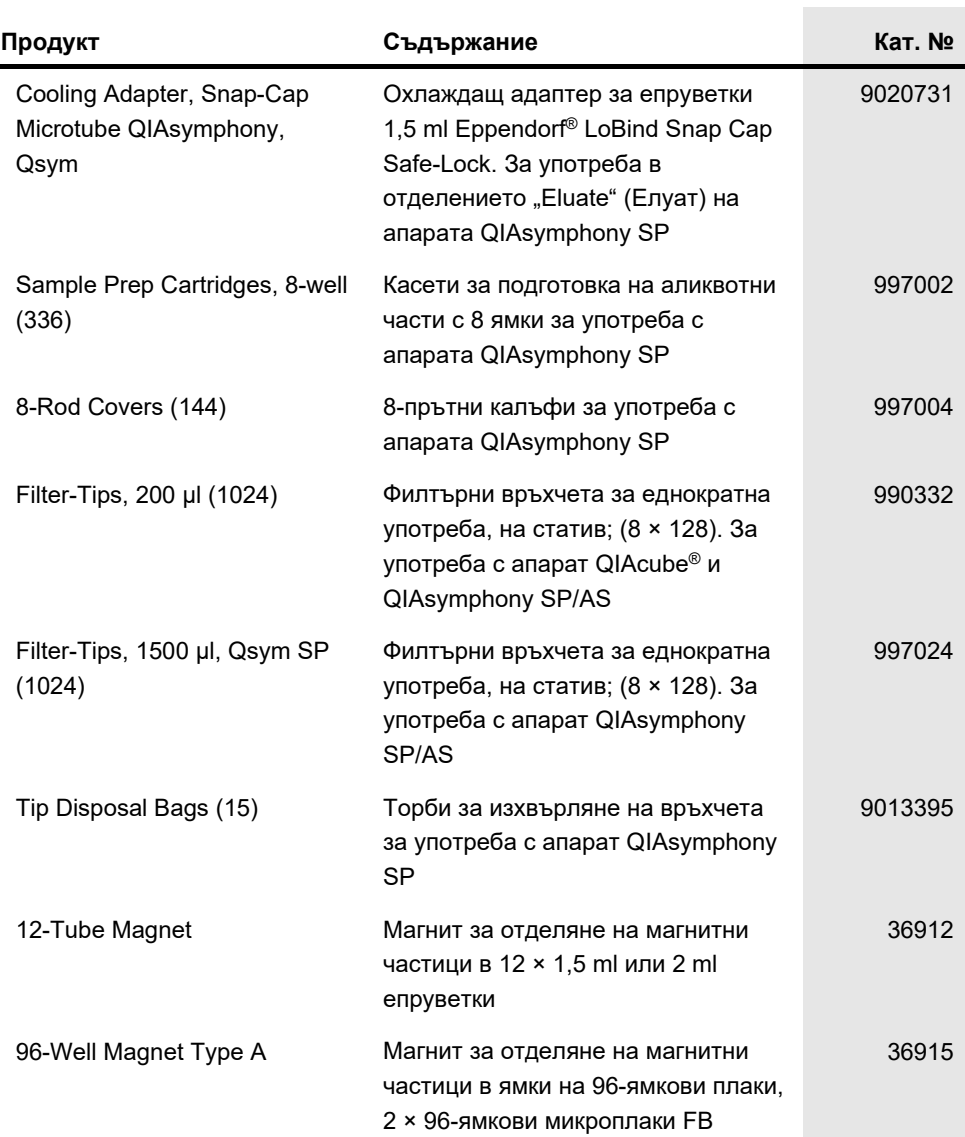

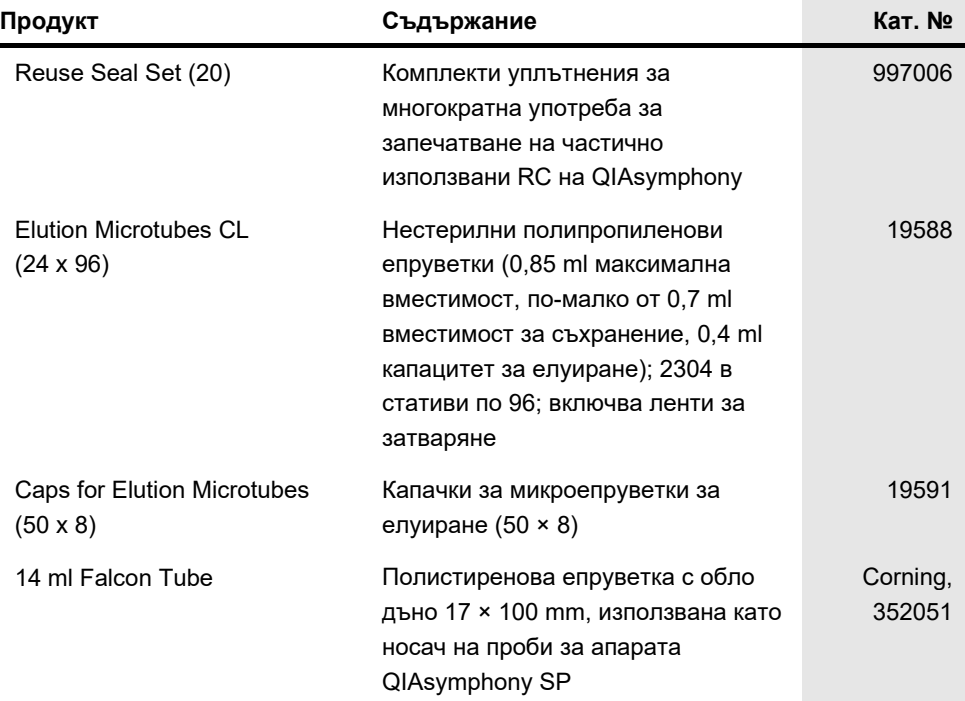

За актуална информация относно лицензирането и заявления за освобождаване от отговорност за конкретни продукти вижте съответния наръчник или ръководство за потребителя на набора QIAGEN. Ръководствата и наръчниците за потребителя на набора QIAGEN са достъпни на **[www.PreAnalytiX.com](http://www.preanalytix.com/)** и **[www.qiagen.com](http://www.qiagen.com/)** или могат да бъдат заявени от отдела за технически услуги на QIAGEN или местния ви дистрибутор.

# <span id="page-42-0"></span>Хронология на редакциите на документа

**Редакция Описание**

R1, май 2021 г. Първо издание

Поръчване **[www.qiagen.com/shop](http://www.qiagen.com/shop)** | Техническа поддръжка **[support.qiagen.com](http://support.qiagen.com/)** | Уебсайт **[www.qiagen.com](http://www.qiagen.com/)** или

**PreAnalytiX.com**